## **QUICK INSTALL GUIDE DPH-50U**

**VERSION 1.1** 

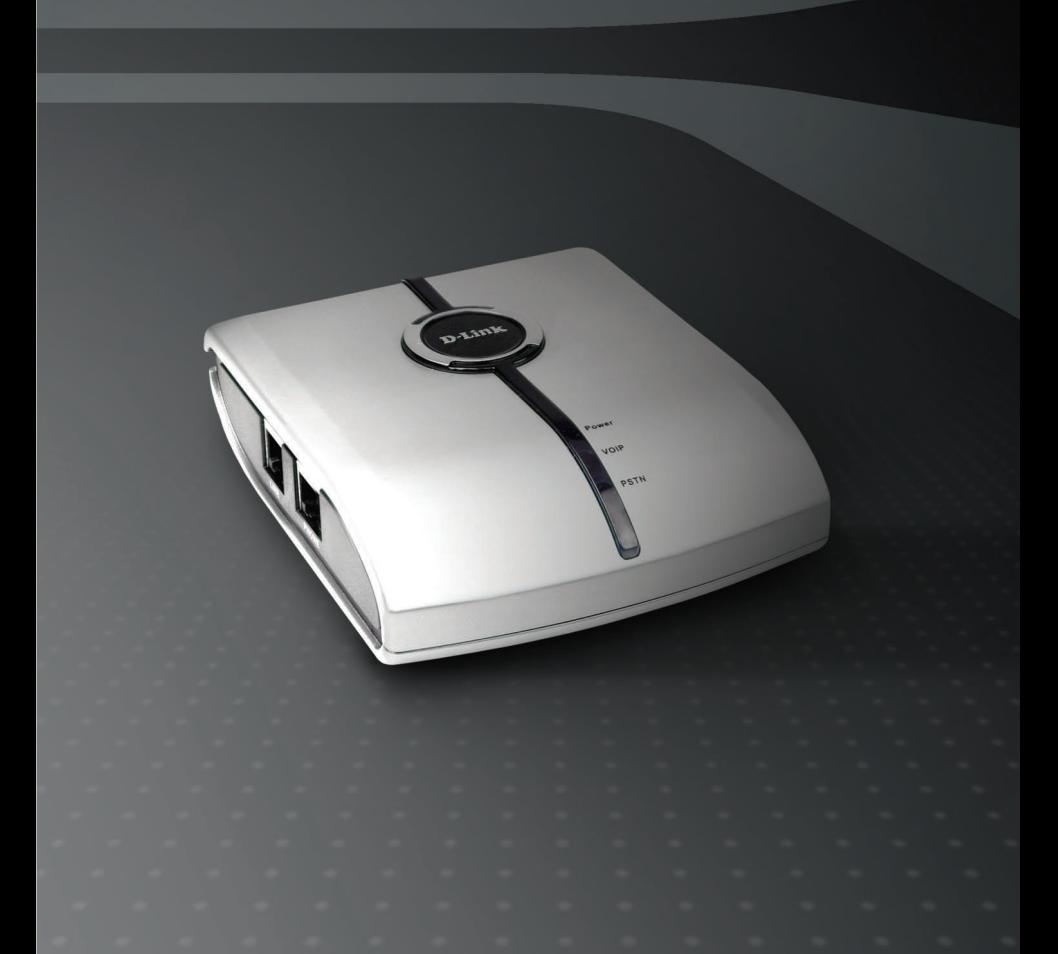

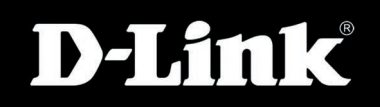

## **BROADBAND**

## **Package Contents**

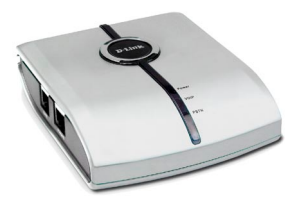

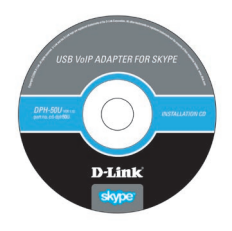

DPH-50U D-Link USB VoIP Adapter for Skype™

CD-ROM with User Guide

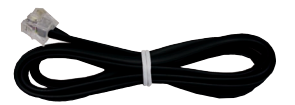

RJ-11 Phone Cable USB 2.0 Cable

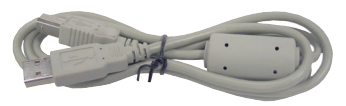

If any of the above items are missing, please contact your reseller.

# **System Requirements**

- **An available Broadband connection**
- 400MHz processor or higher
- At least 128MB RAM
- **10MB Available Hard Drive Space**
- **CD-ROM Drive**
- A valid Skype<sup>™</sup> account<sup>\*</sup>

*\* If Skype™ is not already installed on your computer, please insert the CD and click "Install Skype" or visit http://www.skype.com to download latest version and follow the instructions there to install Skype™. Verify that Skype™ is working before installing the DPH-50U adapter.*

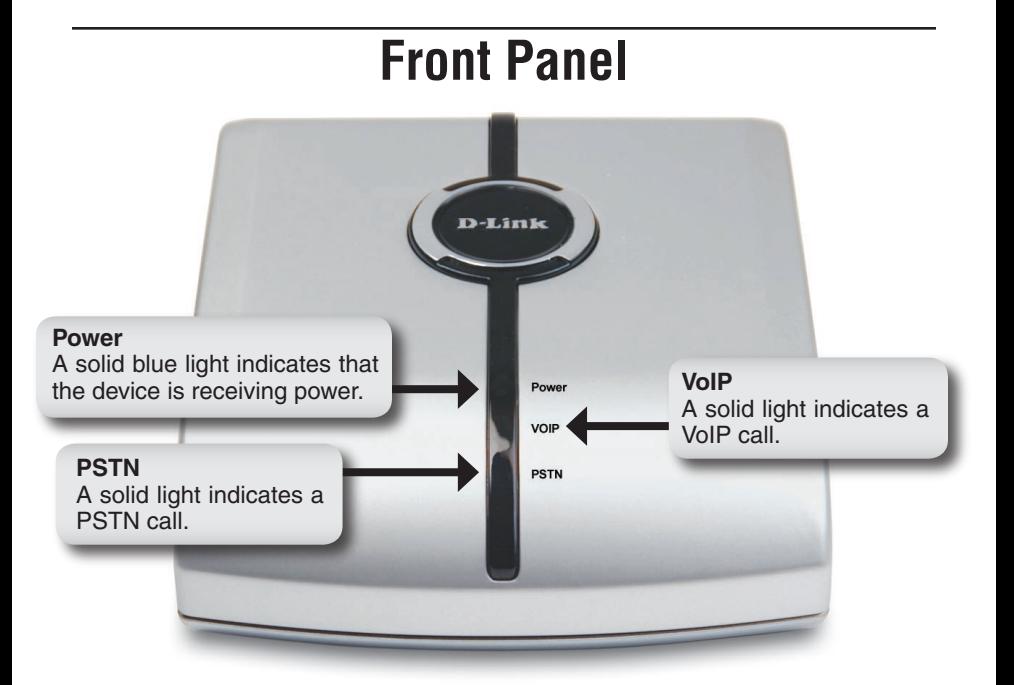

## **Rear Panel**

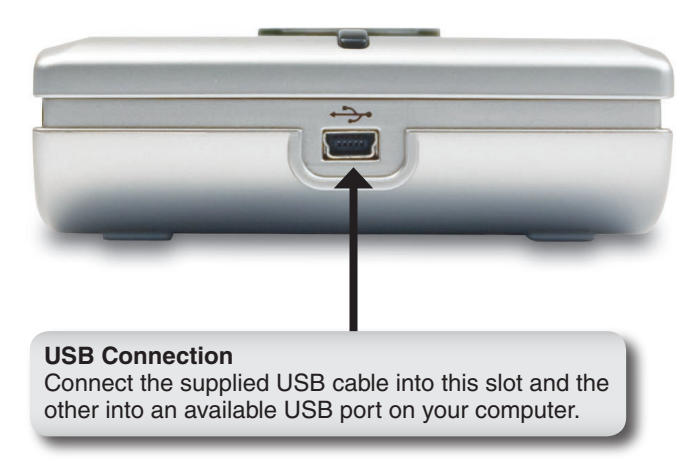

# **Installation**

#### **Do not connect the DPH-50U to your computer until instructed to do so by the DPH-50U installation wizard.**

Insert the supplied CD into your PC CD-ROM drive. The installation should start automatically. If you do not have Skype™ installed, click **Install Skype** before installing the phone adapter driver.

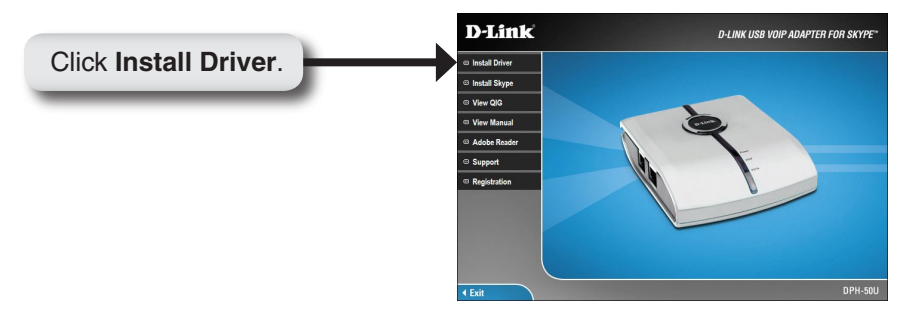

- **• For Windows® 2000 installation instructions, continue to page 5.**
- **• For Windows® XP installation instructions, continue to page 13.**
- **• For Windows® Vista installation instructions, continue to page 18.**

# **Windows® 2000 Installation**

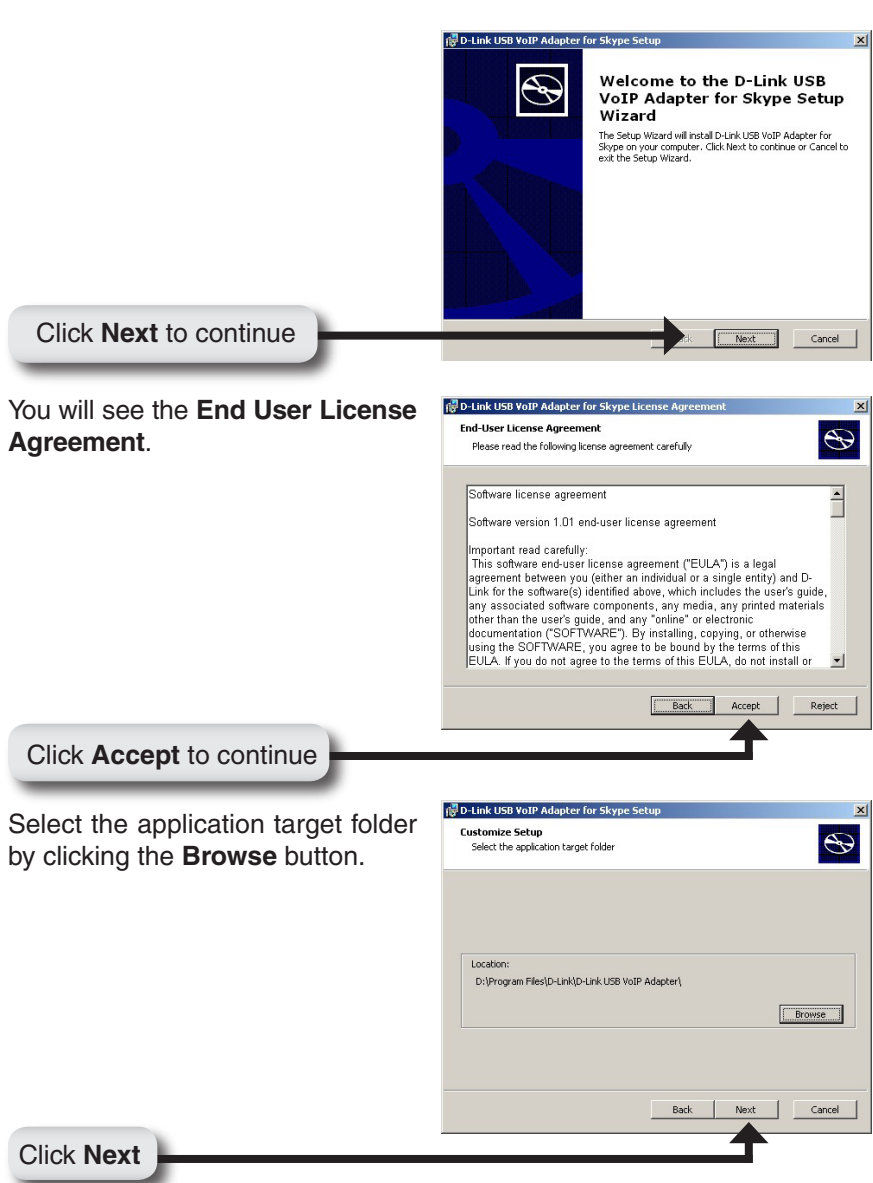

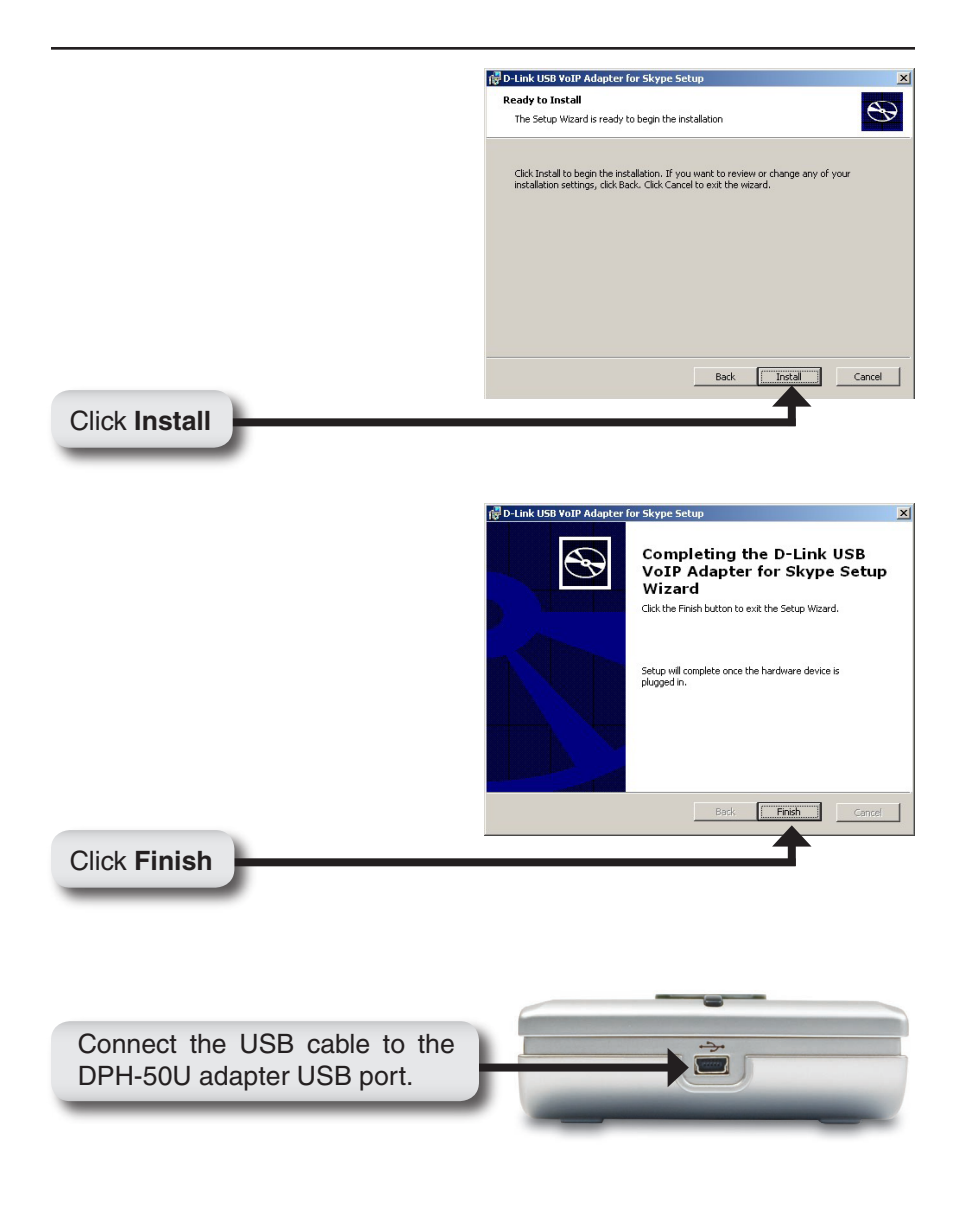

The other end of the USB cable must be connected to a USB port on your computer as shown or to a powered USB hub.

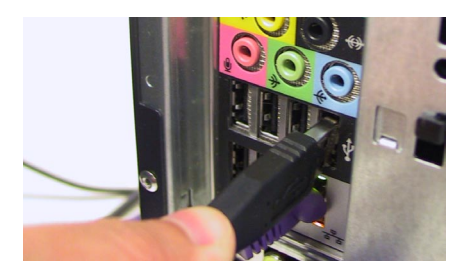

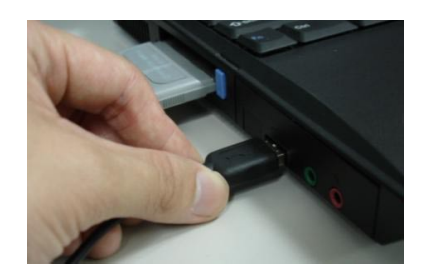

If the **Found New Hardware Wizard** window appears, click **Next**.

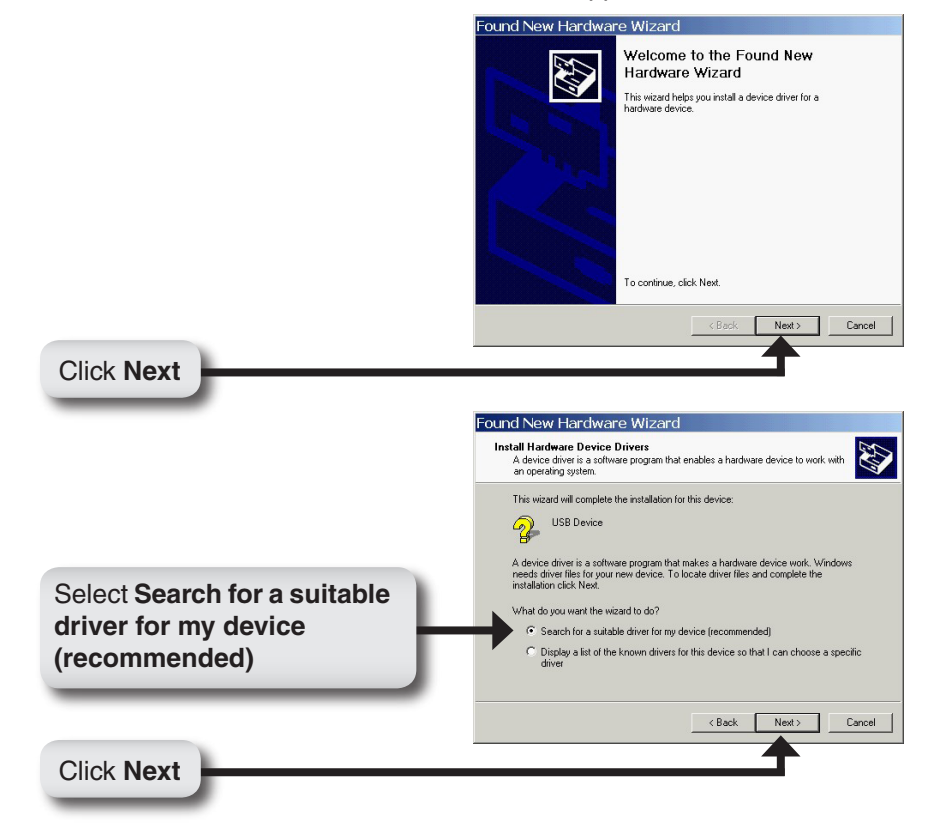

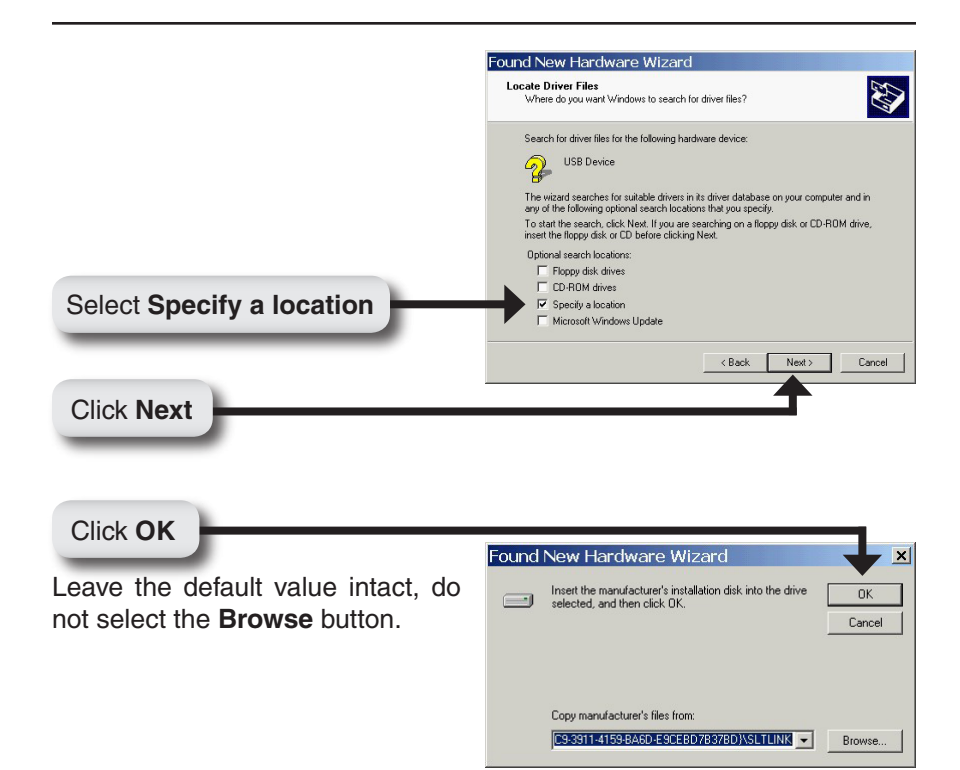

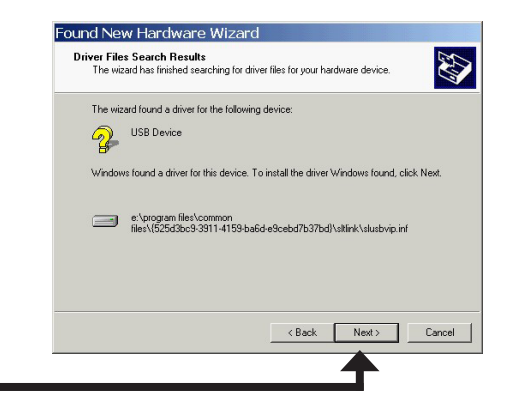

Click **Next**

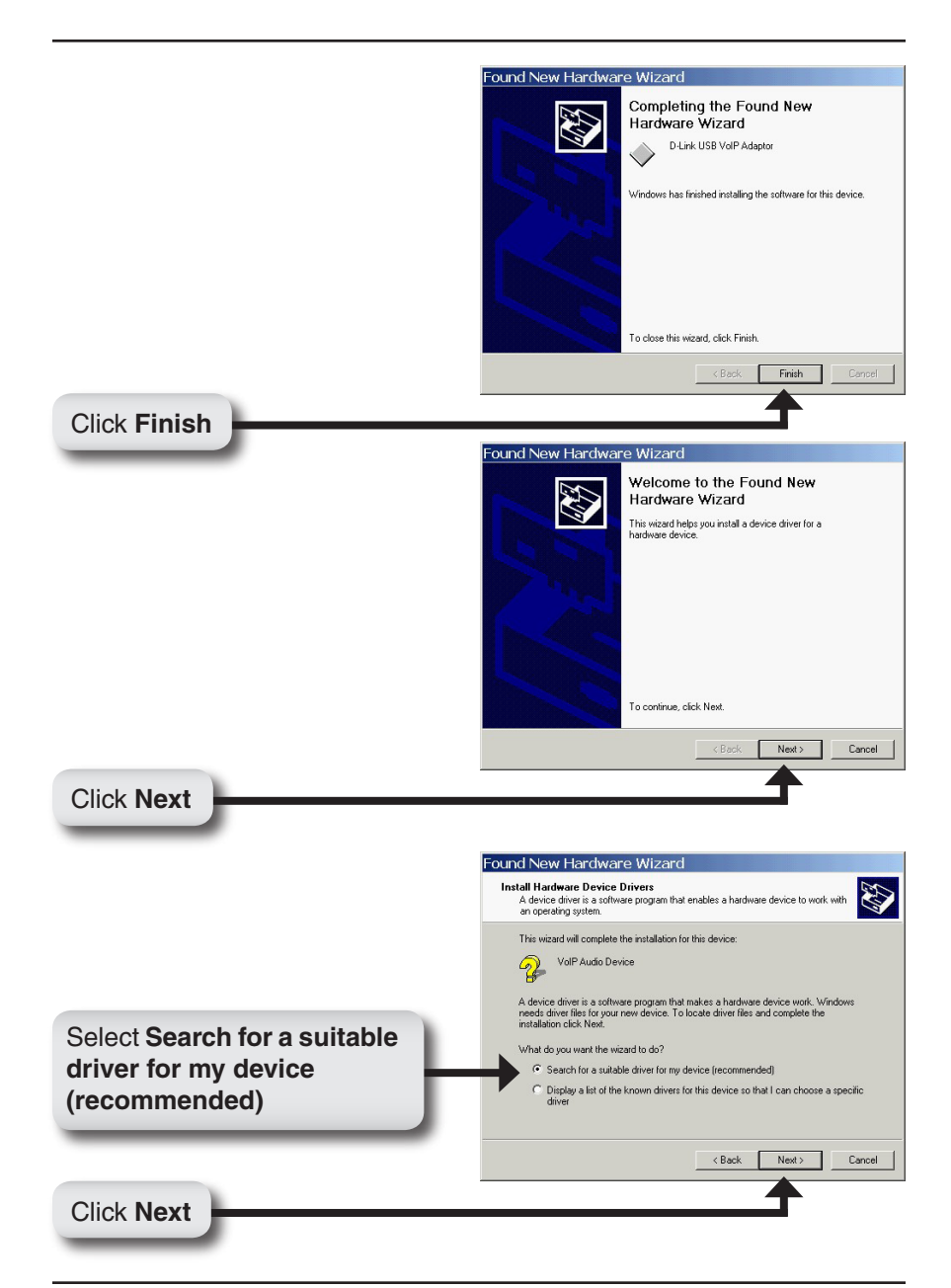

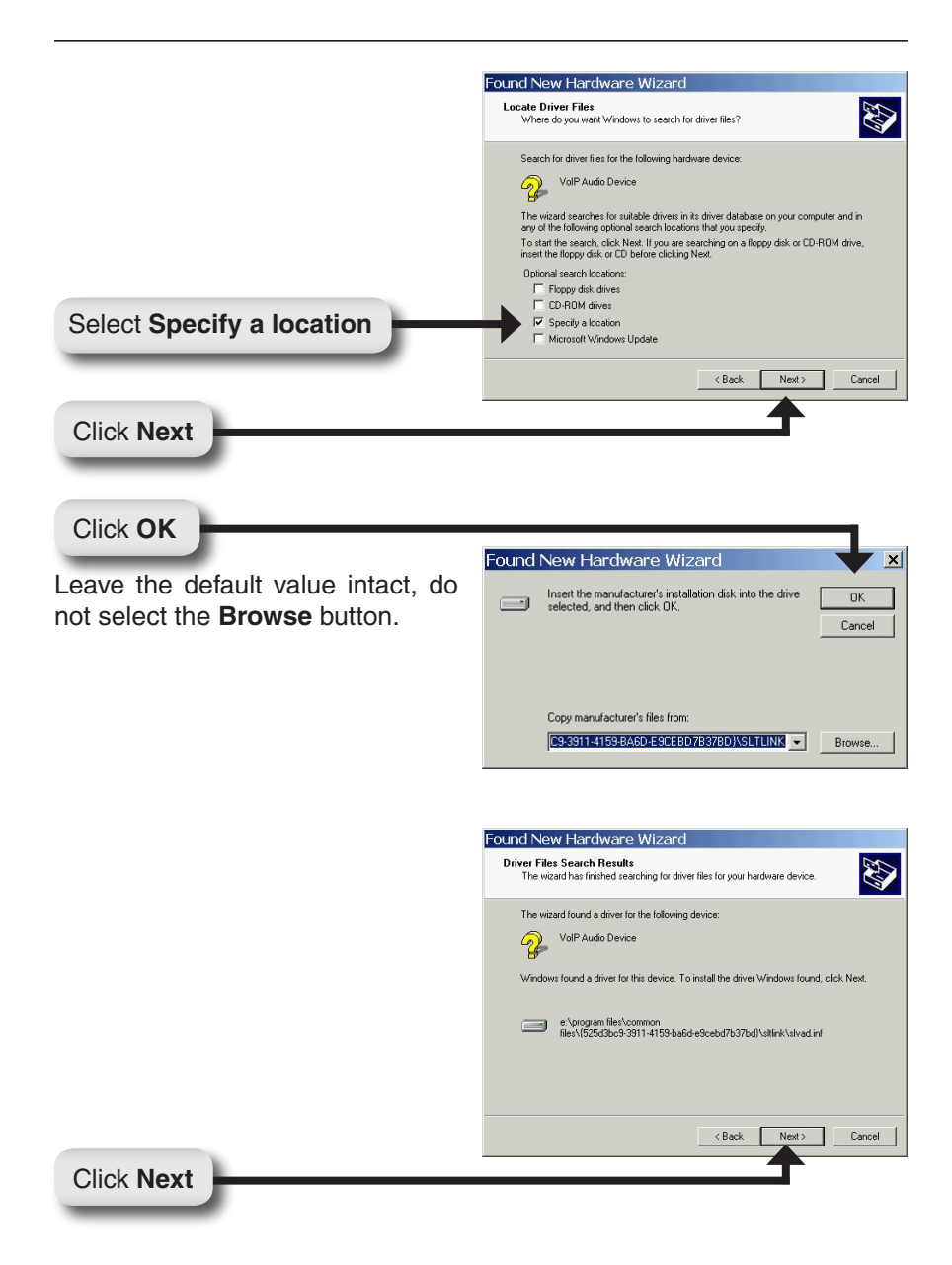

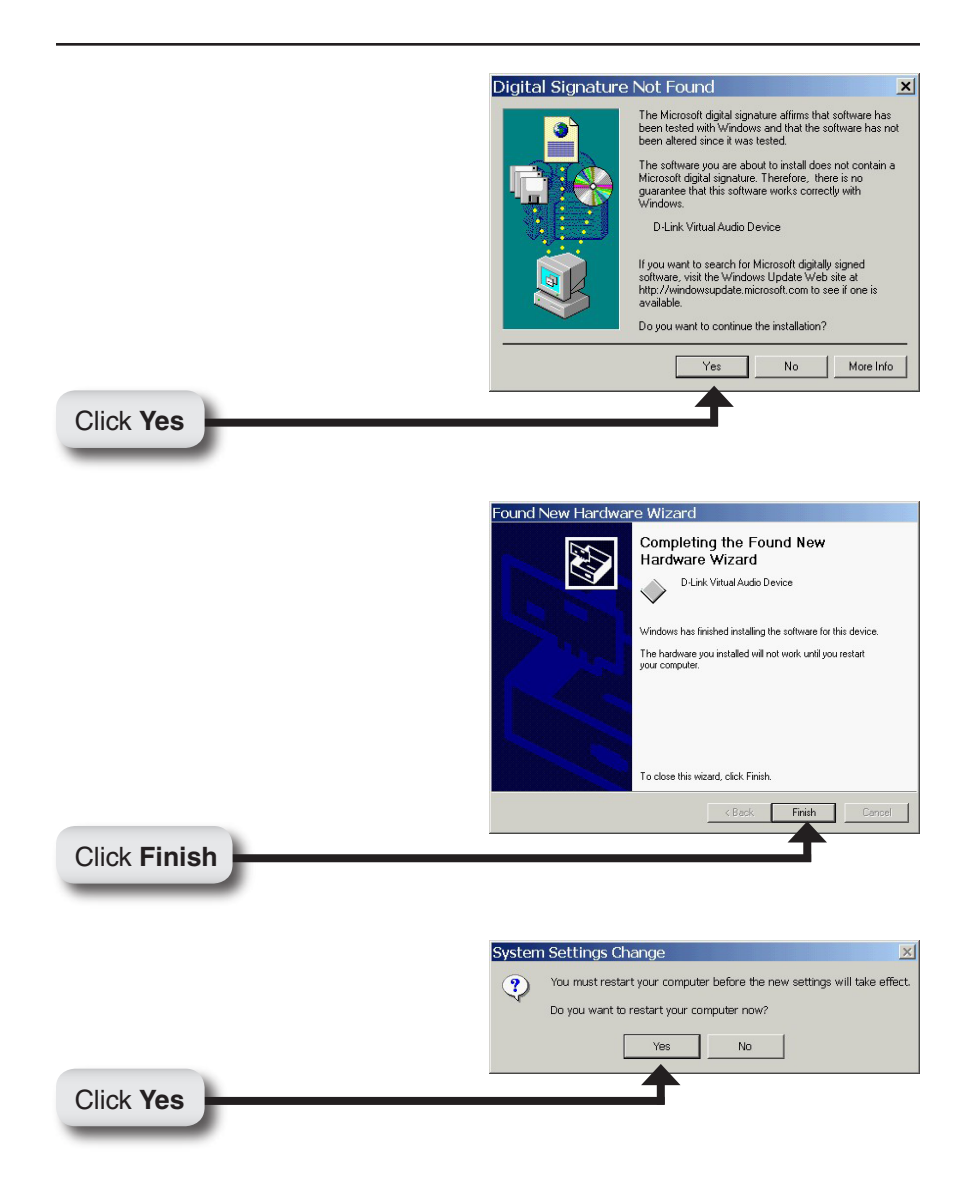

You may receive an *Another program wants to use Skype* message.

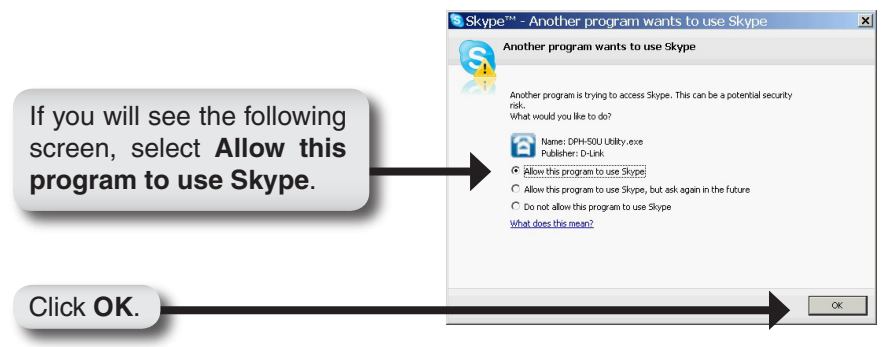

#### **Your Installation Is Completed!**

The DPH-50U Utility will automatically start and the utility icon will appear in the bottom right-hand corner of the desktop screen (systray). If this icon appears BLUE, then you have successfully installed the DPH-50U.

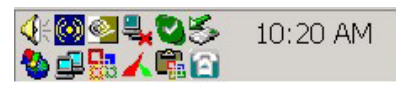

You will see a new program group named D-Link USB VoIP Adapter. Click **Start** > **All Programs** > **D-Link USB VoIP Adapter** > **DLinkMonitor** as shown below.

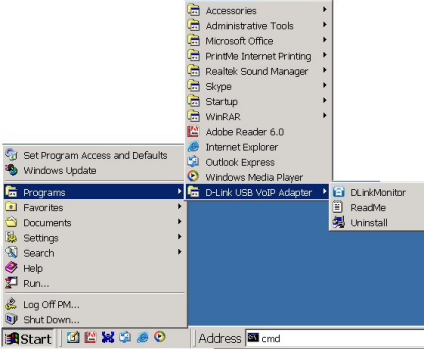

**Continue to page 22,** *Telephone Installation*

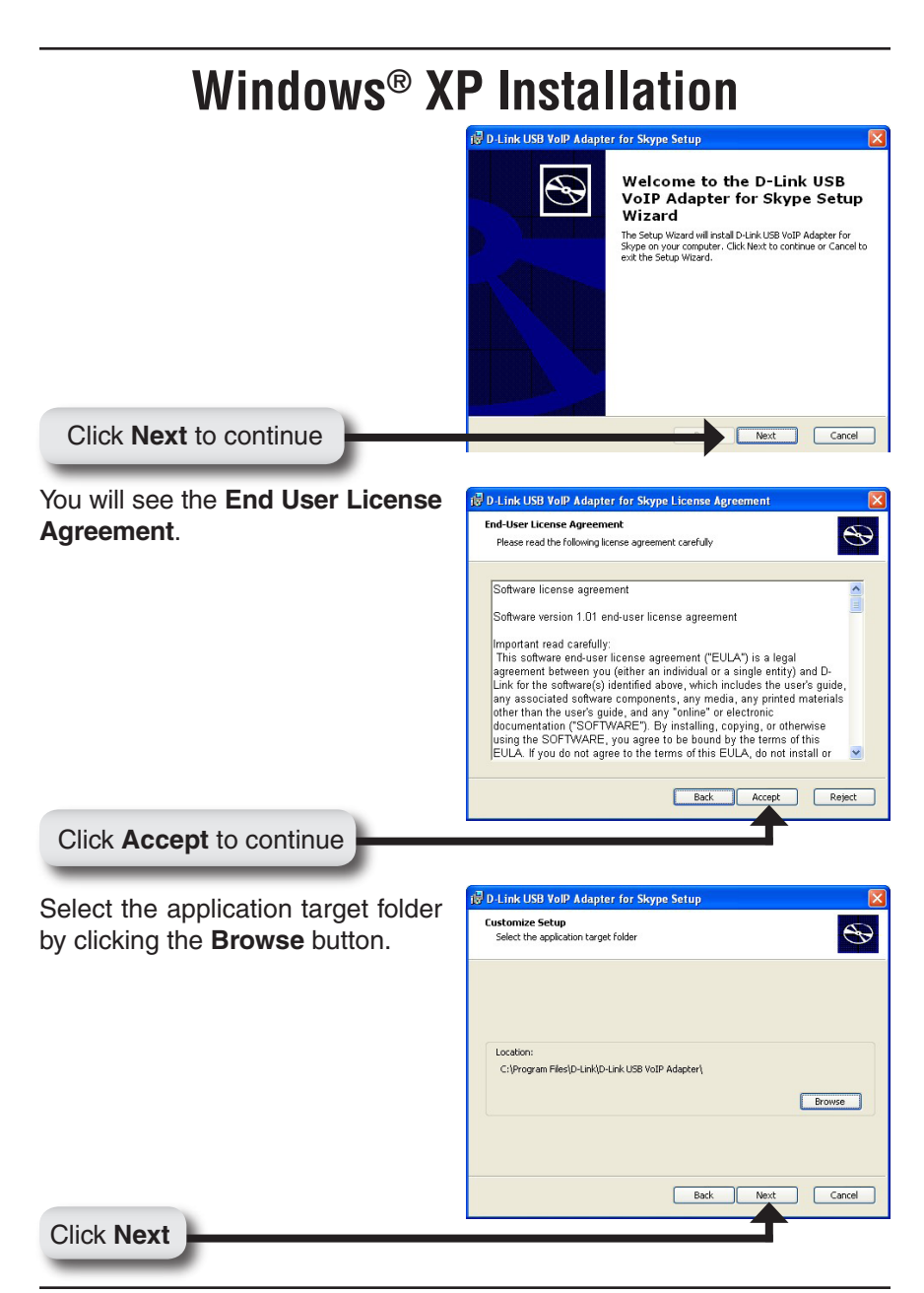

D-Link DPH-50U Quick Install Guide 13

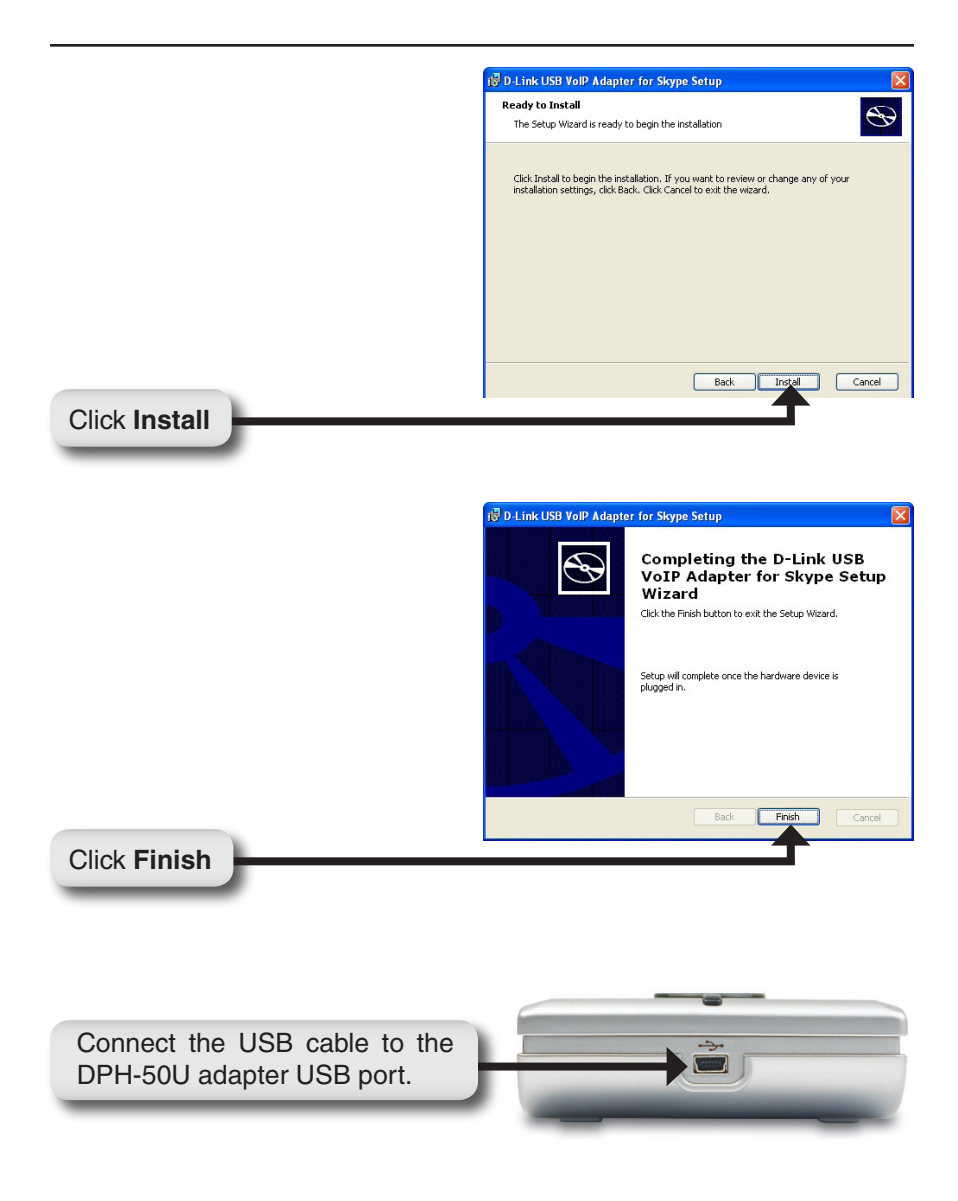

The other end of the USB cable must be connected to a USB port on your computer as shown or to a powered USB hub.

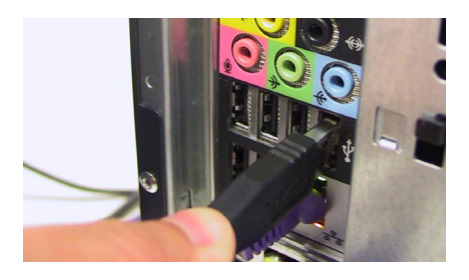

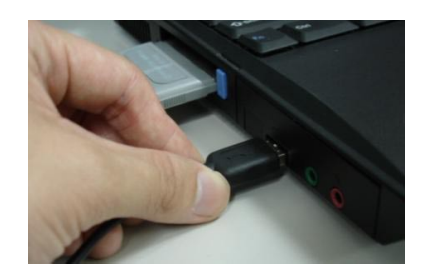

If the **Found New Hardware Wizard** window appears, click **Next**.

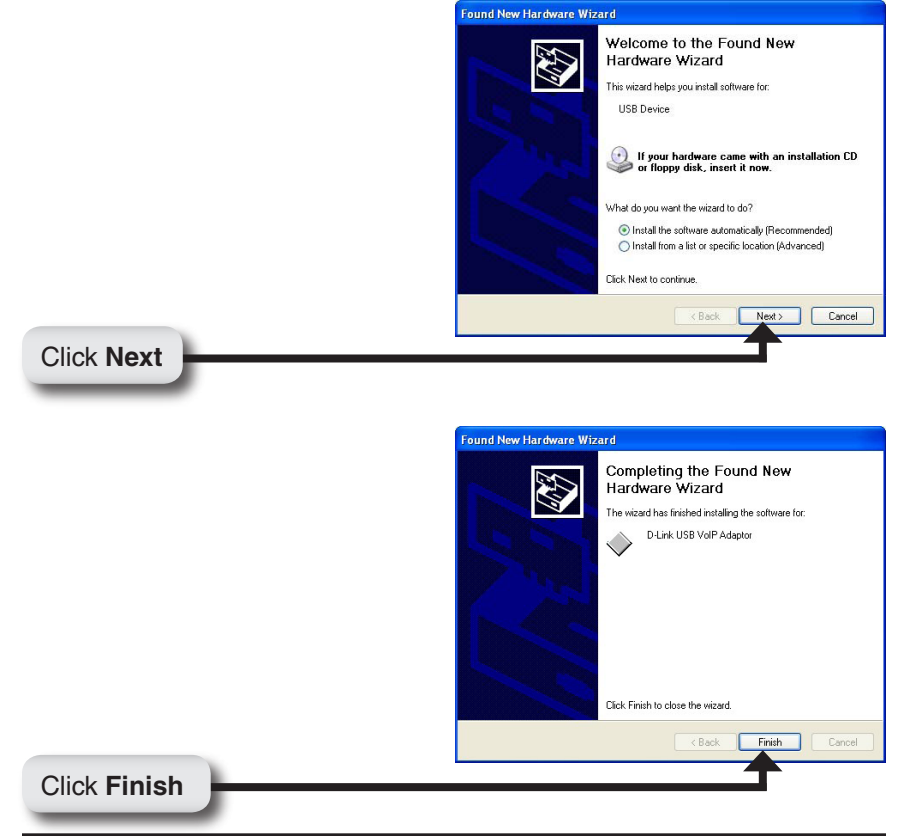

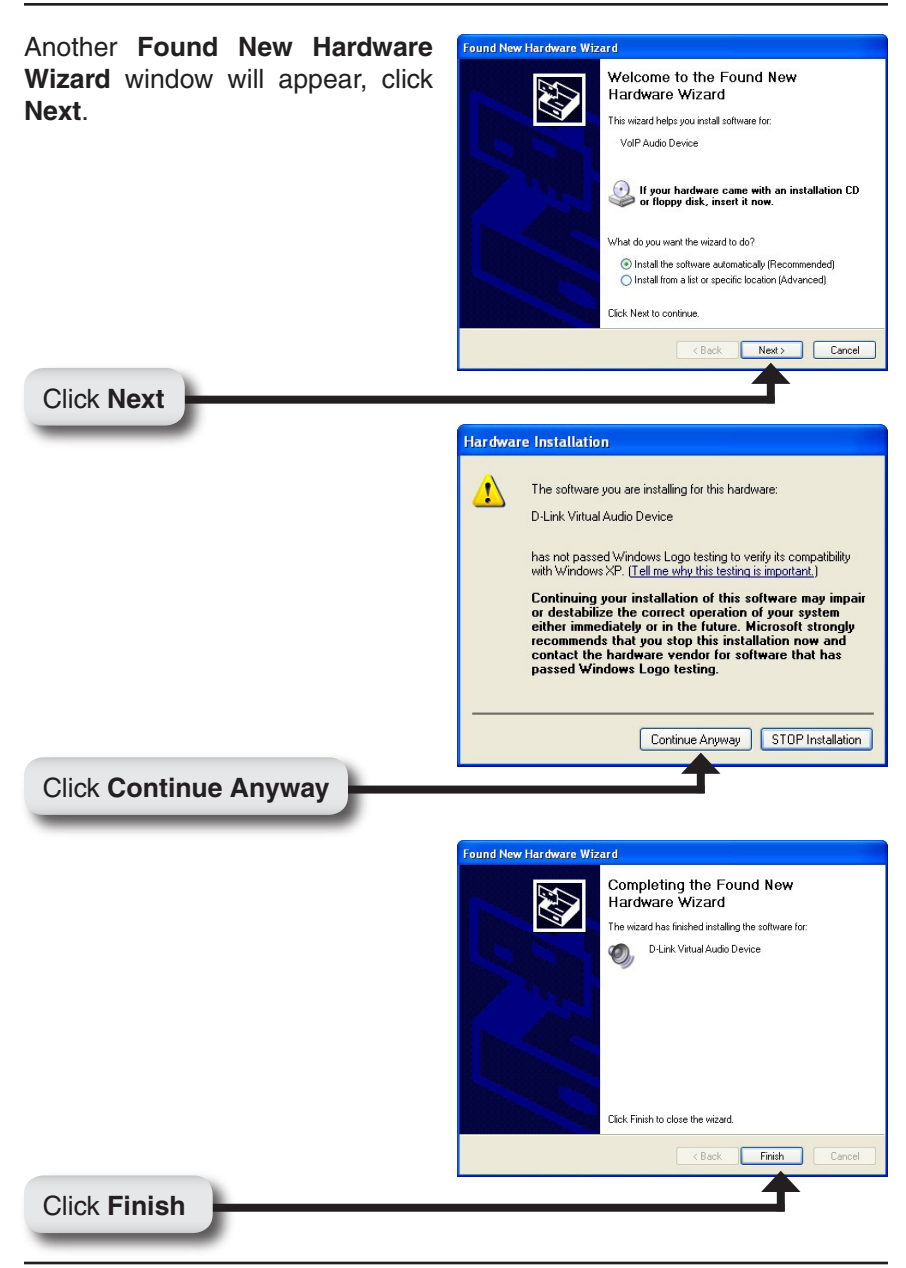

You may receive an *Another program wants to use Skype* message.

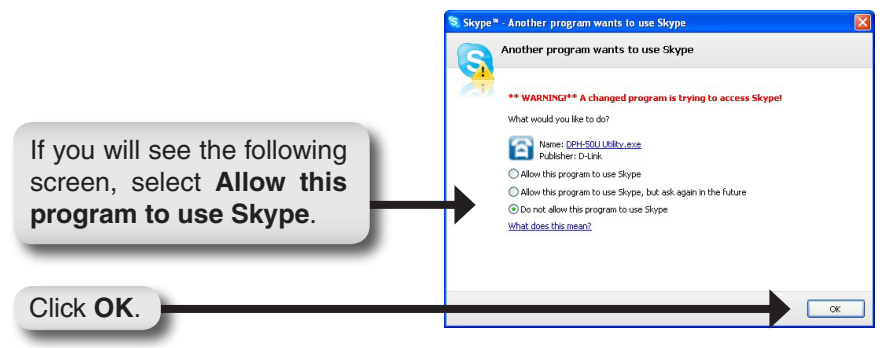

#### **Your Installation Is Completed!**

The DPH-50U Utility will automatically start and the utility icon will appear in the bottom right-hand corner of the desktop screen (systray). If this icon appears BLUE, then you have successfully installed the DPH-50U.

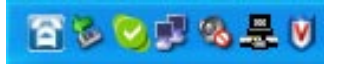

You will see a new program group named D-Link USB VoIP Adapter. Click **Start** > **All Programs** > **D-Link USB VoIP Adapter** > **DLinkMonitor** as shown below.

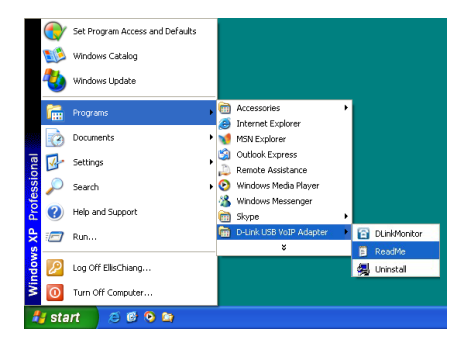

### **Continue to page 22,** *Telephone Installation*

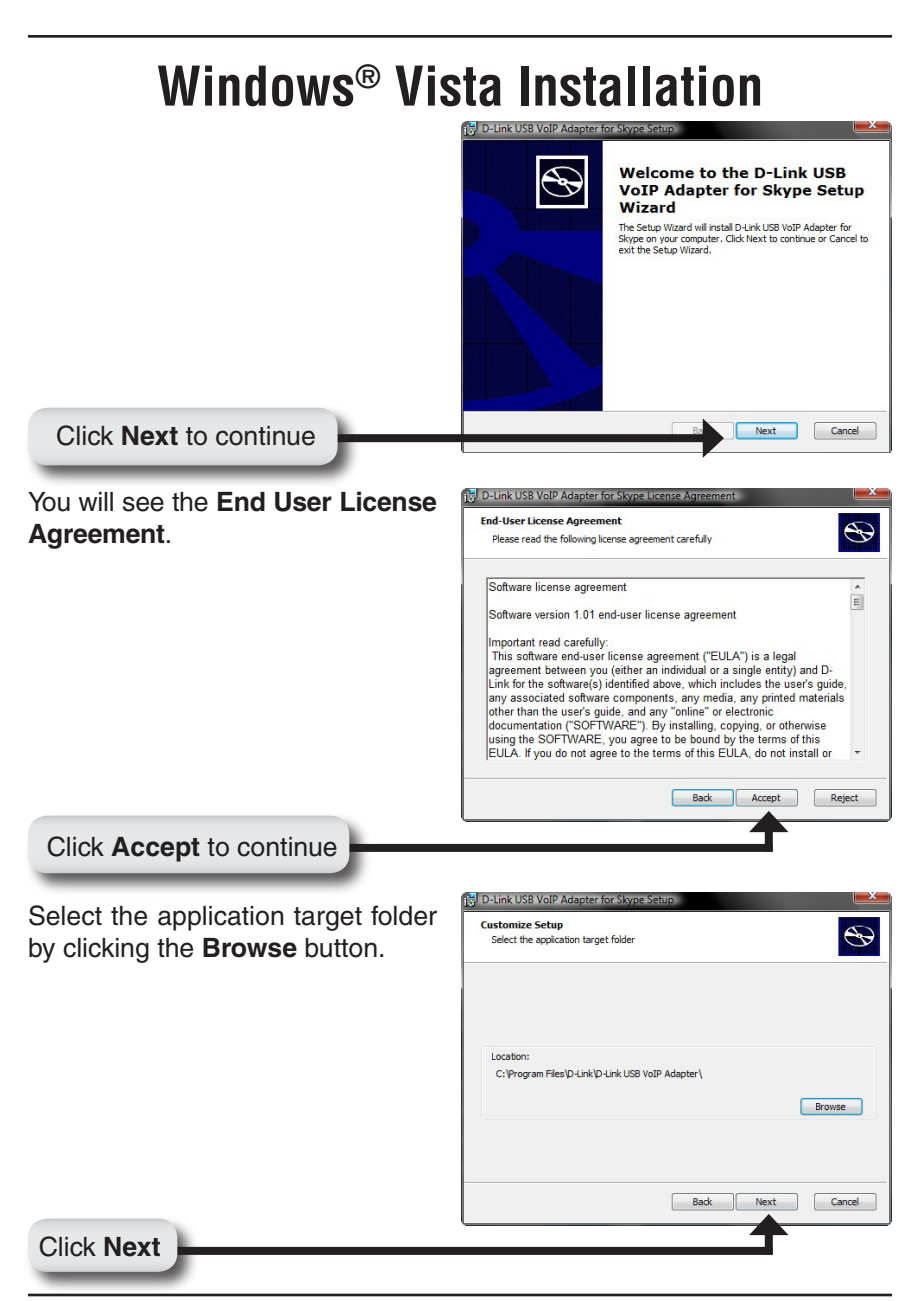

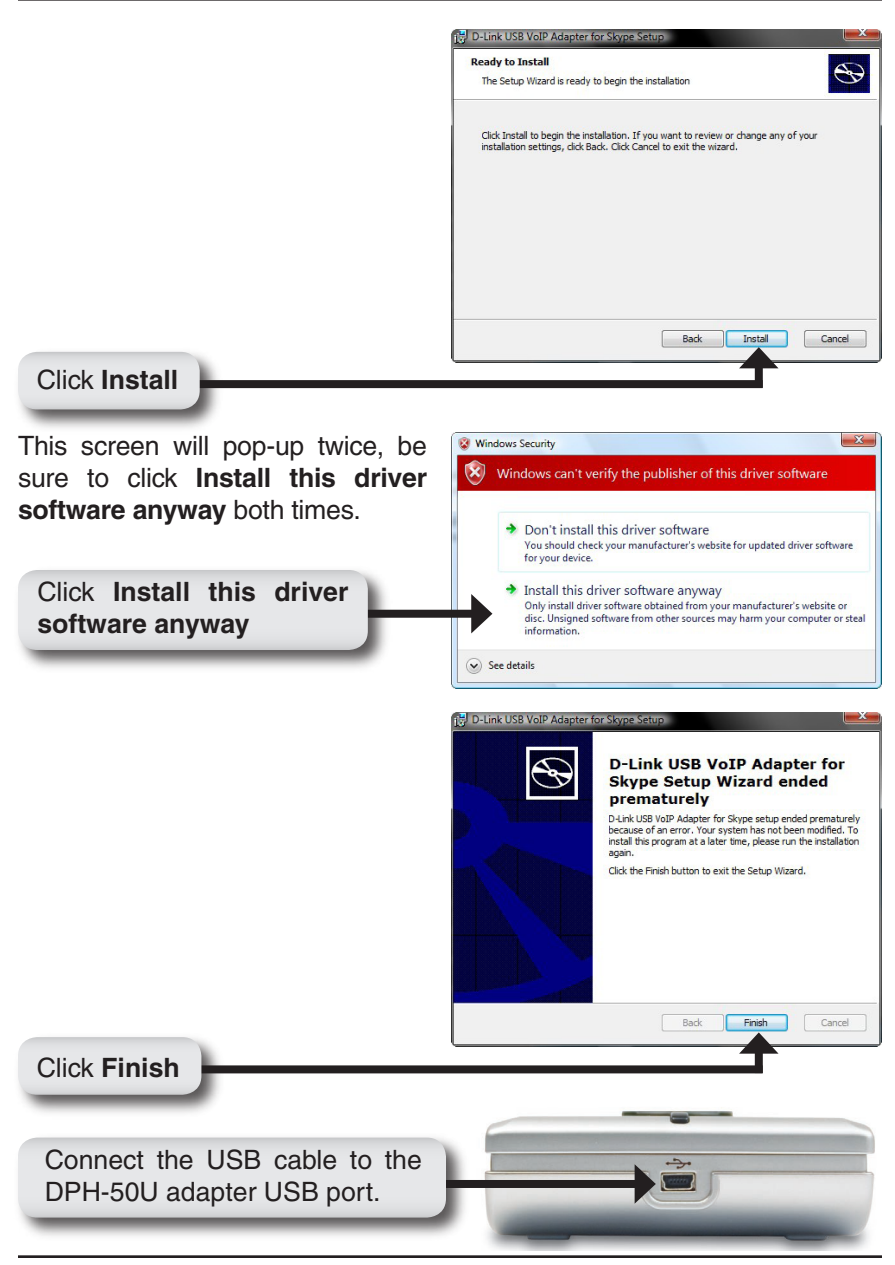

The other end of the USB cable must be connected to a USB port on your computer as shown or to a powered USB hub.

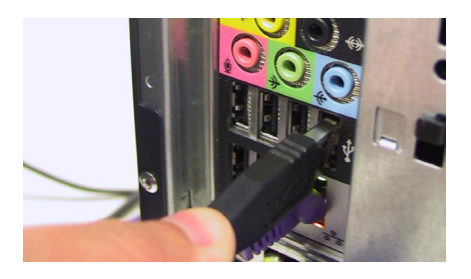

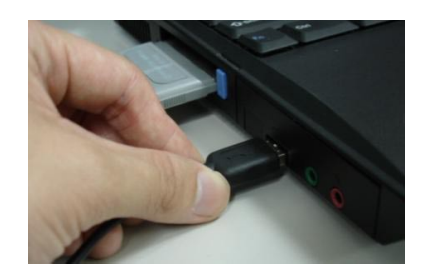

If the **Found New Hardware Wizard** window appears, click **Next**.

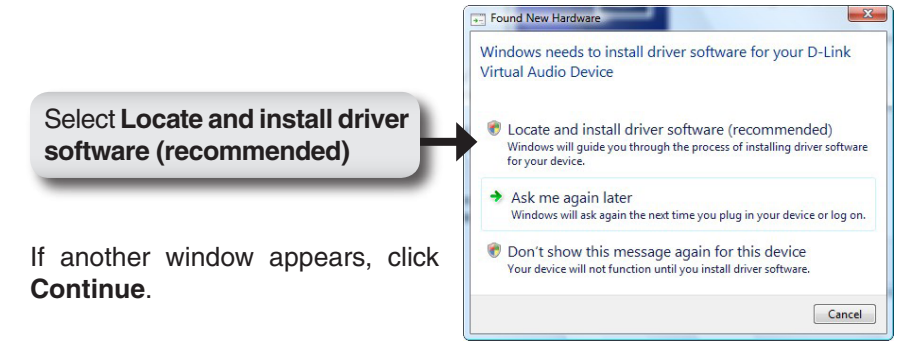

You may receive an *Another program wants to use Skype* message.

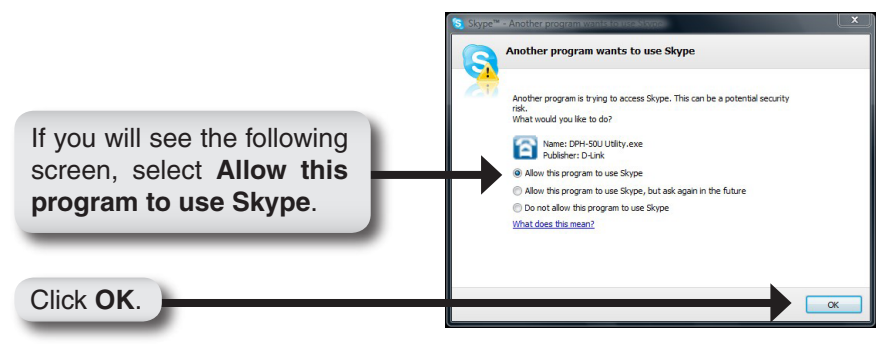

#### **Your Installation Is Completed!**

The DPH-50U Utility will automatically start and the utility icon will appear in the bottom right-hand corner of the desktop screen (systray). If this icon appears BLUE, then you have successfully installed the DPH-50U.

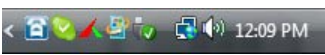

You will see a new program group named D-Link USB VoIP Adapter. Click **Start** > **All Programs** > **D-Link USB VoIP Adapter** > **DLinkMonitor** as shown below.

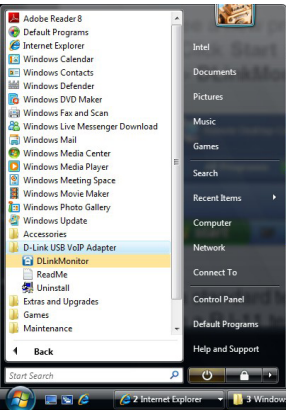

#### **Continue to page 22,** *Telephone Installation*

# **Telephone Installation**

Connect a standard telephone handset to the DPH-50U phone jack using a RJ-11 telephone cable as shown below

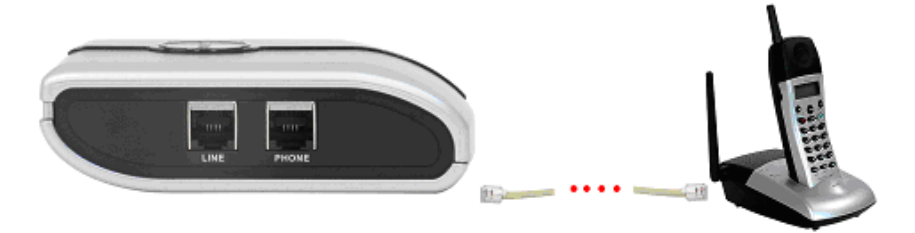

Connect a telephone cable between the DPH-50U line jack and a wall jack as shown below. Note that this is only required for making regular phone calls, or for forwarding Skype™ calls to your mobile (or other off-site) phone or for toll bypass applications.

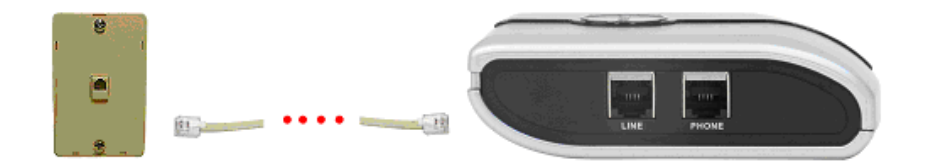

You final configuration should resemble the following.

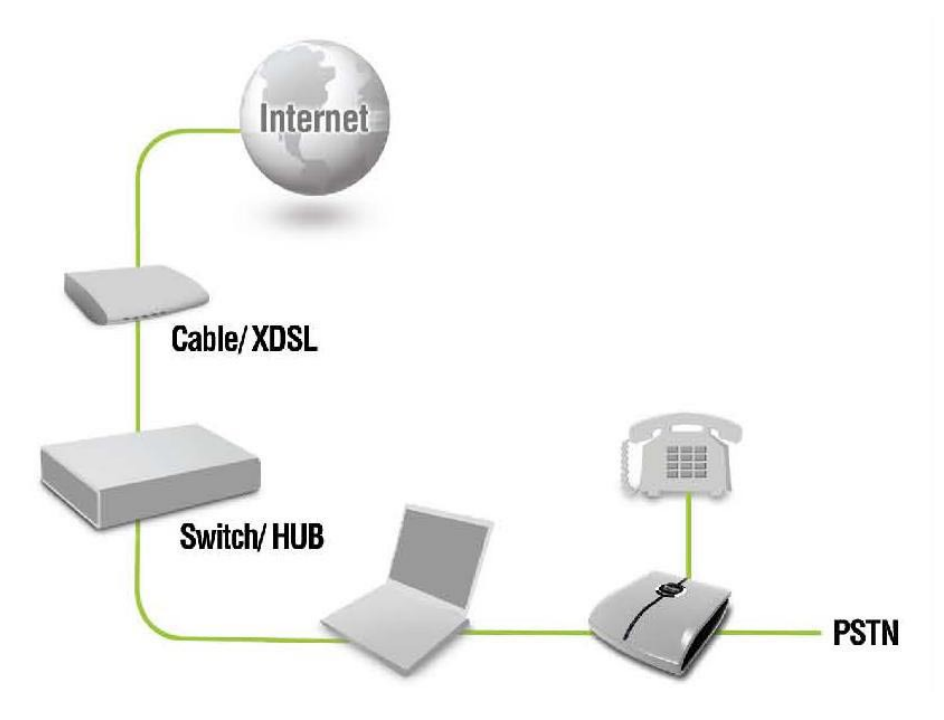

# **Making and Receiving Calls**

You can continue to use the telephone handset connected to the DPH-50U D-Link USB VoIP Adapter to make and receive standard telephone calls as you used without any change. To make a standard phone call, just pick up the handset and dial as you normally would. Make sure you hear a dial tone before you dial ## or the phone number. To answer (receive) a standard phone call just pick up the handset when the phone rings.

When you receive an incoming Skype™ call, the handset connected to the DPH-50U will ring. To answer the call, just pick up the handset and speak as you normally would. To end the call, simply hang up the handset as you normally would.

If you have SkypeOut™, you can use the DPH-50U connected handset to make SkypeOut™ calls by picking up the handset, pressing ## (only if the DPH-50U is in PSTN mode), to indicate to the DPH-50U that this will be a Skype<sup>™</sup> call, dialing as per the SkypeOut™ recommended dialing sequence,  $00 +$  country code + telephone number and pressing the asterisk  $(*)$  key. If the DPH-50U is already in VoIP mode, pressing ## is not required.

#### **Examples:**

#### PSTN mode: **## 001 617 555 1212 \*** VoIP mode: **001 617 555 1212 \***

In order to make a call to a Skype™ contact, you will need to use the Skype™ program to assign a speed dial (as described in the user manual) to each person you would like to call from the DPH-50U connected handset. Then simply pick up the handset, press ## (if in PSTN mode), to indicate to the DPH-50U that this is a Skype™ call, you will hear a new dial-tone, press the speed dial number (e.g. 22) and then press the asterisk (\*) key.

# **Notes**

# **Notes**

# **Notes**

# **Technical Support**

D-Link's website contains the latest user documentation and software updates for D-Link products. U.S. and Canadian customers can contact D-Link Technical Support through our website or by phone.

# **United States**

#### **Telephone**

(877) 45-D-Link (877) 453-5465

#### **World Wide Web**

http://support.dlink.com

### **Canada Telephone**

(800) 361-5265

#### **World Wide Web**

http://support.dlink.com

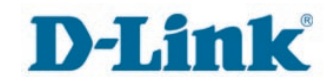

Version 1.10 Revised June 12, 2007

Copyright ©2006-2007 D-Link Corporation/D-Link Systems, Inc. All rights reserved. D-Link and the D-Link logo are registered trademarks of D-Link Corporation or its subsidiaries in the United States and other countries. Other trademarks are the property of their respective owners. Product specifications, size and shape are subject to change without notice, and actual product appearance may differ from that depicted on the packaging. Visit www.dlink.com for more details.